# Manual de usuario de DoubleButton

Actualizado January 13, 2023

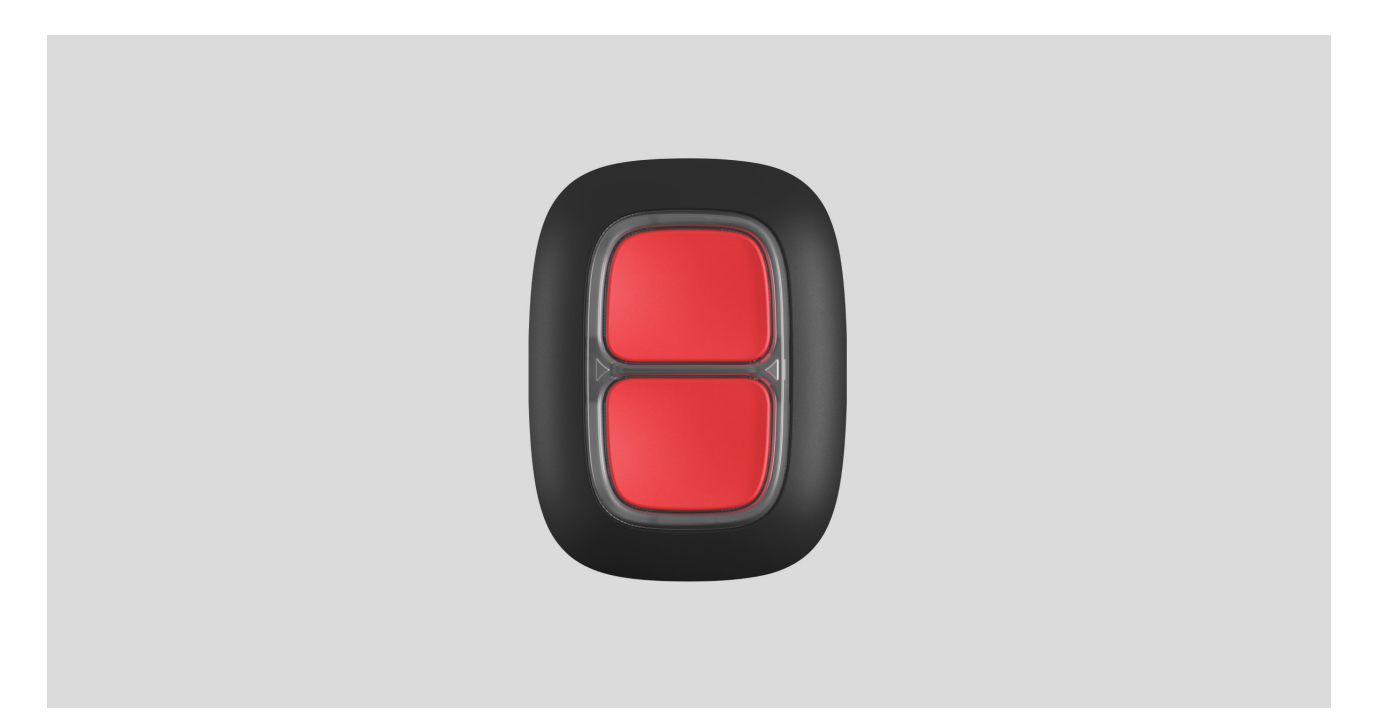

**DoubleButton** es un botón de atraco inalámbrico con protección avanzada contra pulsaciones accidentales. El dispositivo se comunica con un hub mediante el protocolo de radio cifrado Jeweller y solo es compatible con los sistemas de seguridad Ajax. El rango de comunicación en línea de visión es de hasta 1300 metros. DoubleButton funciona hasta 5 años con la batería preinstalada.

DoubleButton se conecta y se configura mediante apps Ajax en iOS, Android, macOS y Windows. Las notificaciones push, SMS y llamadas pueden avisar sobre alarmas y eventos.

[Comprar el botón de atraco DoubleButton](https://ajax.systems/es/products/doublebutton/)

Elementos funcionales

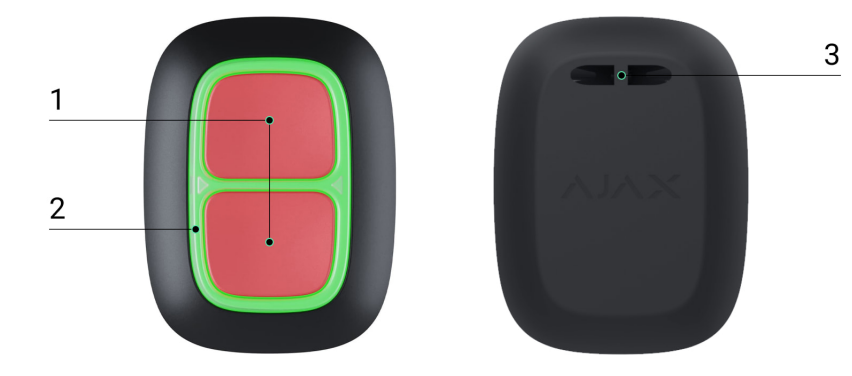

- **1.** Botones de activación de alarma
- **2.** Indicadores LED/divisor protector de plástico
- **3.** Orificio de montaje

# Principio de funcionamiento

**DoubleButton** es un botón de atraco inalámbrico con dos botones herméticos y un divisor de plástico para proteger contra pulsaciones accidentales. Cuando se presiona, provoca una alarma (evento de emergencia), que se transmite a los usuarios y a la estación de monitoreo de la central receptora de alarmas.

Se puede provocar una alarma pulsando ambos botones: una pulsación corta o larga (más de 2 segundos). Si se pulsa solo uno de los botones, la señal de alarma no se transmite.

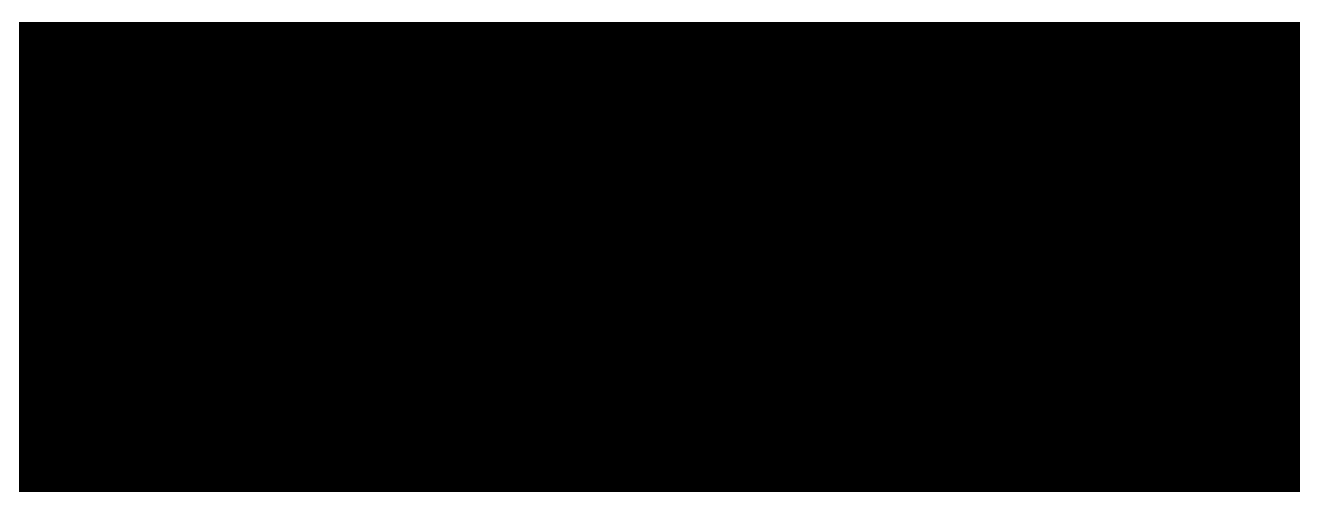

00:00 00:12

[Todas las alarmas de DoubleButton se registran en el historial de](https://support.ajax.systems/es/how-ajax-send-alarms/)  notificaciones de la app Ajax. Las pulsaciones cortas y largas tienen iconos diferentes, pero el

código de evento enviado a la estación de monitoreo, los SMS y las notificaciones push no dependen de la manera de pulsarlo.

DoubleButton solo puede funcionar como un botón de atraco. No se admite la configuración del tipo de alarma. Tenga en cuenta que el dispositivo está activo las 24 horas del día, los 7 días de la semana, por lo que al pulsar DoubleButton se provocará una alarma independientemente del modo de seguridad.

> Sololos escenarios de alarma están disponibles para DoubleButton. No se admite el modo de control para dispositivos de automatización[.](https://ajax.systems/es/products/automation/)

### Transmisión de eventos a la central receptora de alarmas

El sistema de seguridad Ajax puede conectarse a la CRA y transmitir alarmas a la estación de monitoreo en los formatos de **SurGard (Contact ID)**, ADEMCO 685,SIA (DC-09) y otros protocolos patentados. La lista completa de protocolos compatibles está disponible aquí.

### Conexión

Eldispositivo no es compatible con ocBridge Plus, uartBridge y paneles de control de seguridad de terceros.

### Antes de iniciar la conexión

- 1. Instale la app Ajax. Cree una cuenta. Añada un hub a la app y cree al menos una estancia.
- **2.** Compruebe si su hub está encendido y conectado a Internet (a través del cable de Ethernet, Wi-Fi y/o de la red móvil). Puede hacerlo en la app Ajax o viendo el logotipo de Ajax en el panel frontal del hub. El logotipo debe iluminarse con una luz blanca o verde si el hub está conectado a la red.
- **3.** Compruebe que el hub no esté armado y no se actualice revisando su estado en la app.

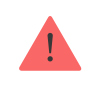

Solo los usuarios con permisos de administrador pueden conectar un dispositivo a un hub.

# Cómo conectar DoubleButton a un hub

- **1.** Abra la app Ajax. Si su cuenta tiene acceso a varios hubs, seleccione el hub al que quiere conectar el dispositivo.
- **2.** Vaya a la pestaña Dispositivos  $\blacksquare$  y haga clic en Añadir dispositivo.
- **3.** Asigne un nombre al dispositivo, escanee o ingrese el **código QR** (que se encuentra en el paquete), seleccione una estancia y un grupo (si el modo de grupo está habilitado).
- **4.** Haga clic en **Añadir**; comenzará la cuenta regresiva.
- **5.** Mantenga pulsado cualquiera de los dos botones durante 7 segundos. Después de agregar DoubleButton, su LED parpadeará en verde una vez. DoubleButton aparecerá en la lista de dispositivos del hub en la app.

Para conectar DoubleButton a un hub, debe estar ubicado en el mismo objeto protegido que el sistema (dentro del rango de red de radio del hub). Si se produce un error en la conexión, espere 5 segundos e inténtelo de nuevo.

DoubleButton solo se puede conectar a un hub. Cuando se conecta a un nuevo hub, el dispositivo deja de transmitir comandos al hub anterior. Una vez añadido a un nuevo hub, DoubleButton no se elimina de la lista de dispositivos del hub anterior. Esto debe hacerse de forma manual en la app Ajax.

> La actualización de los estados del dispositivo en la lista solo se produce al pulsar DoubleButton, y no depende de la configuración de Jeweller.

## Estados

La pantalla de estados contiene información sobre el dispositivo y sus parámetros actuales. Busque los estados DoubleButton en la app Ajax: **1.** Vaya a la pestaña **Dispositivos** .

**2.** Seleccione DoubleButton en la lista.

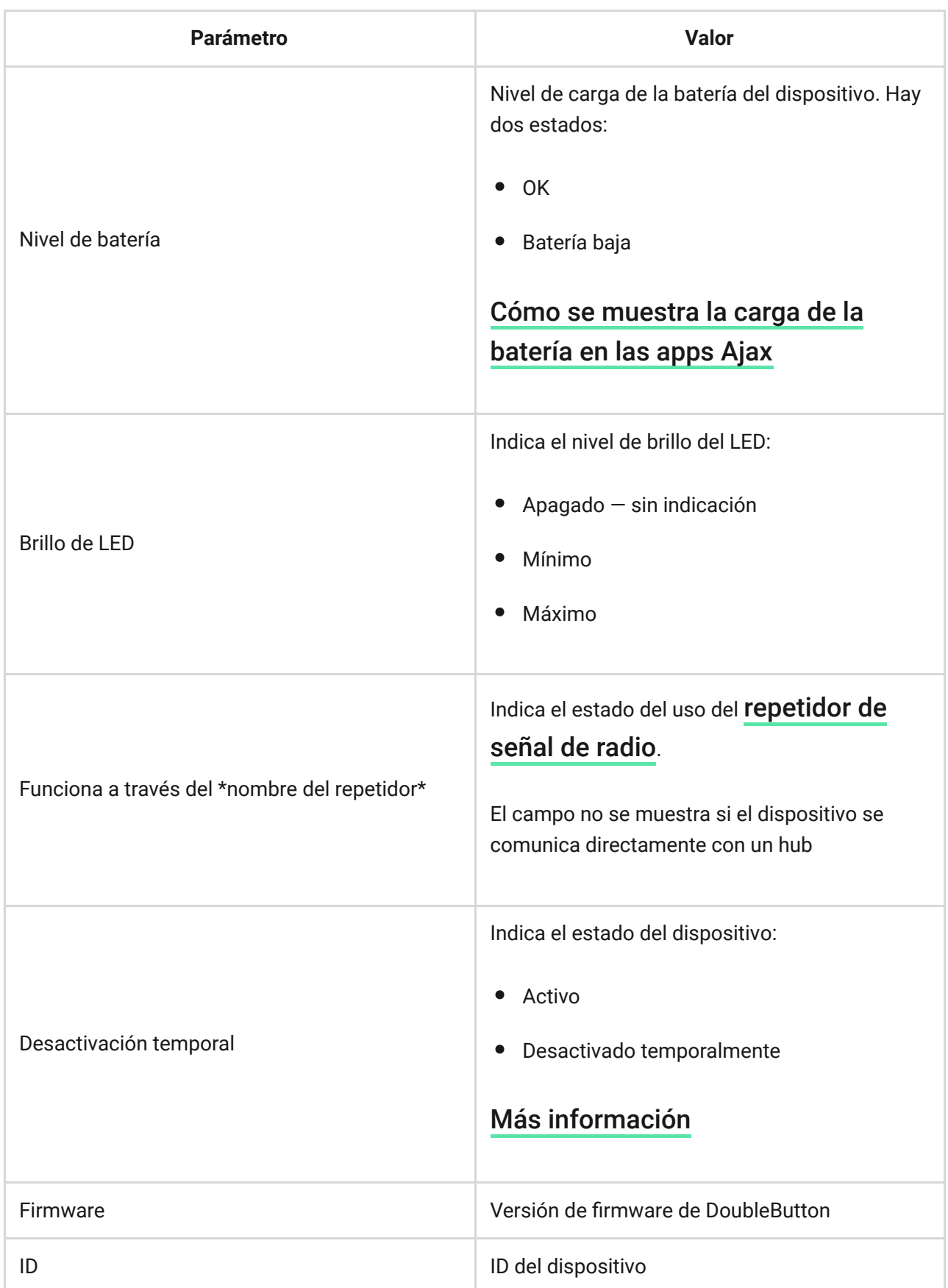

# Configuración

DoubleButton se configura en la app Ajax:

- **1.** Vaya a la pestaña **Dispositivos** .
- **2.** Seleccione DoubleButton en la lista.
- 3. Vaya a **Configuración** haciendo clic en el icono  $\widetilde{\text{Q}}$ .

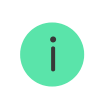

Tenga en cuenta que después de cambiar la configuración, debe presionar **Volver** para aplicarlos.

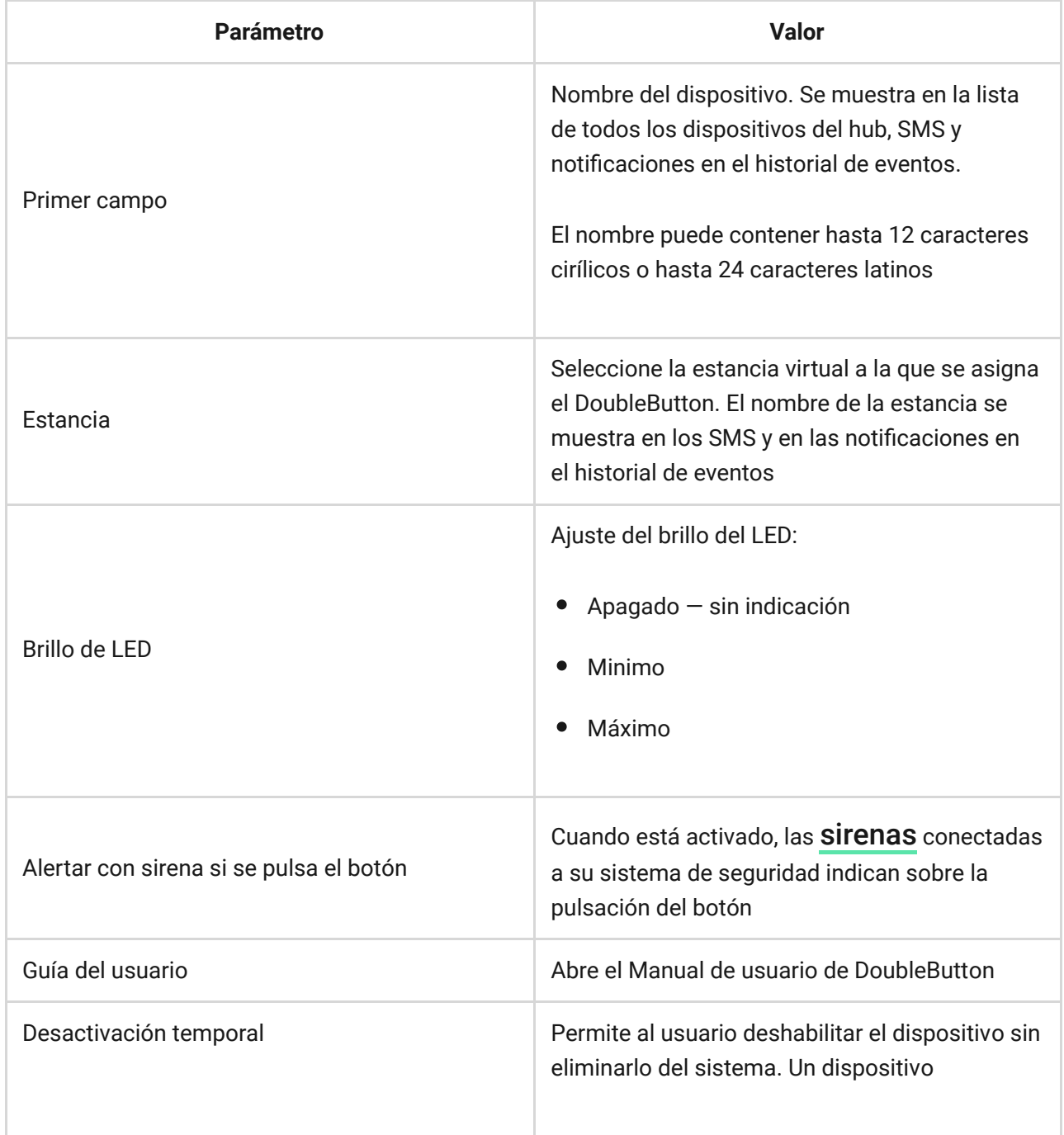

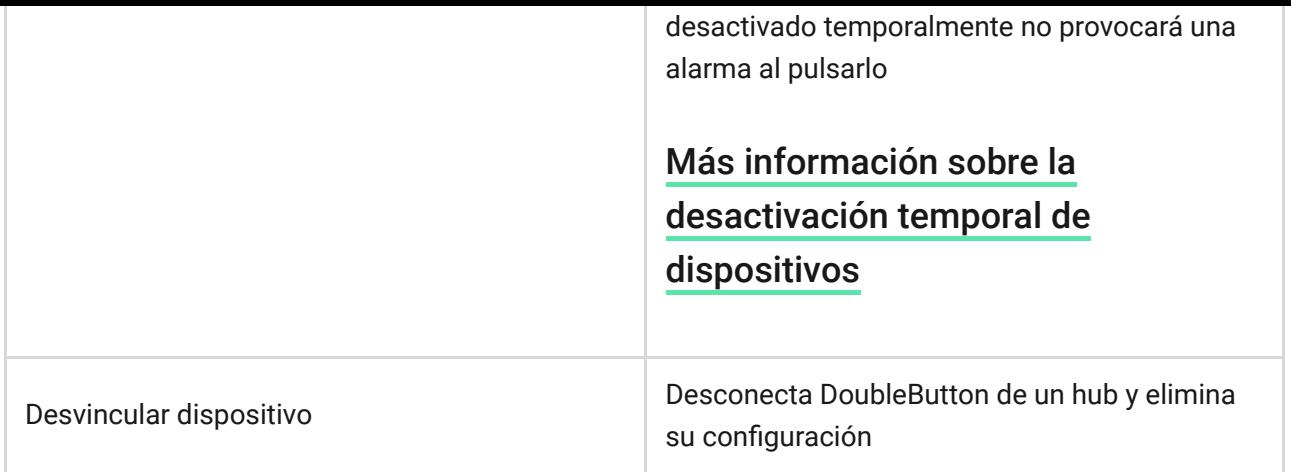

# Alarmas

Una alarma de DoubleButton genera una notificación de evento que se envía a la estación de monitoreo de la central receptora de alarmas y a los usuarios del sistema. La manera de pulsarlo se indica en el historial de eventos de la app: para una pulsación corta, aparece un icono de una sola flecha, y para una pulsación larga, el icono tiene dos flechas.

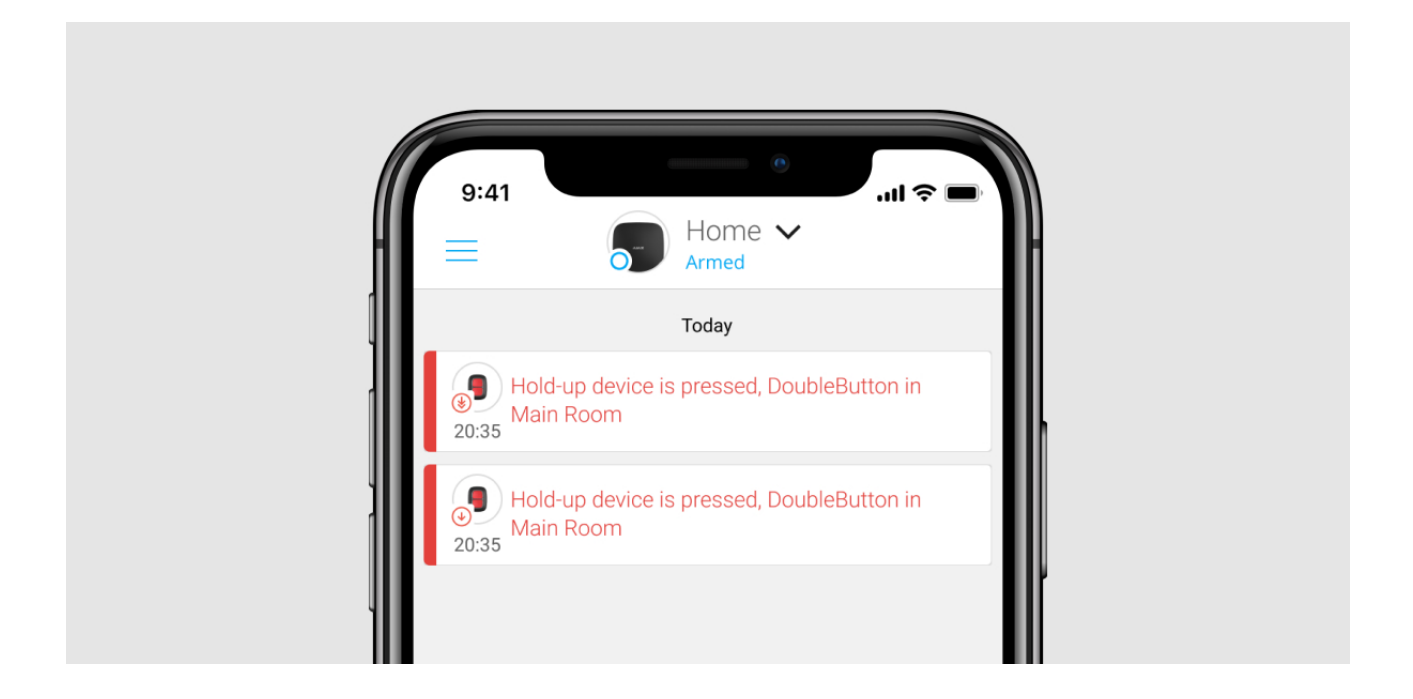

Para reducir la probabilidad de falsas alarmas, una central receptora de alarmas puede habilitar la función de confirmación de alarma.

Tenga en cuenta que la confirmación de alarma es un evento independiente que no cancela la transmisión de esta. Independientemente de que la función esté habilitada o no, las alarmas DoubleButton se envían a la CRA y a los usuarios del sistema de seguridad Ajax.

### Indicación

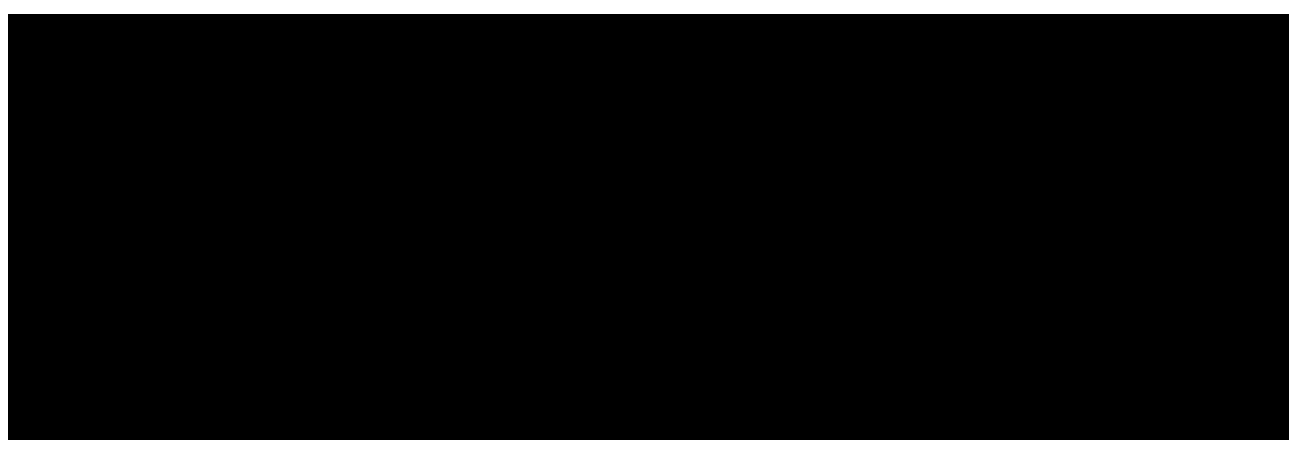

00:00 00:03

DoubleButton parpadea en rojo y verde para indicar la ejecución del comando y el estado de carga de la batería.

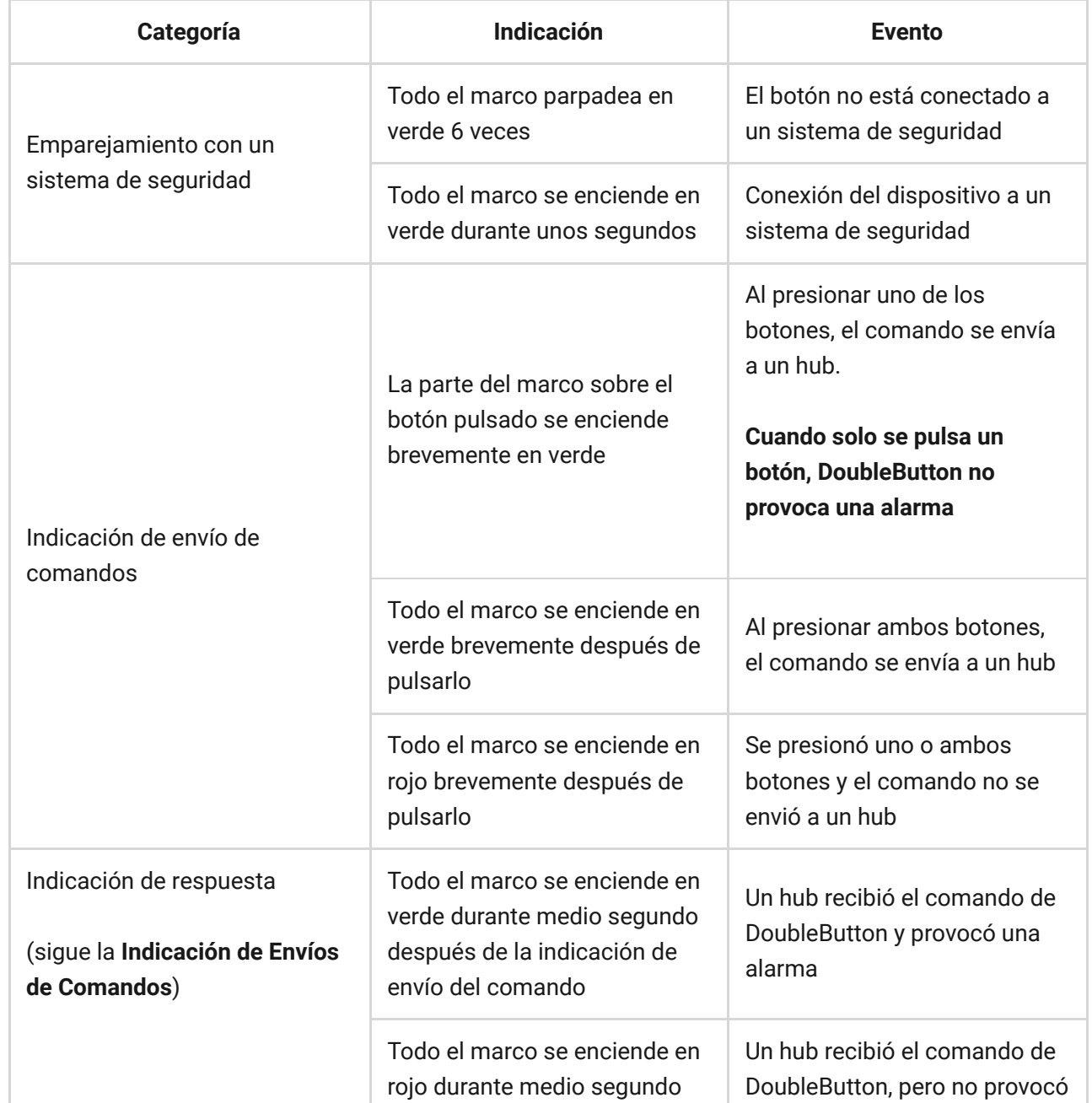

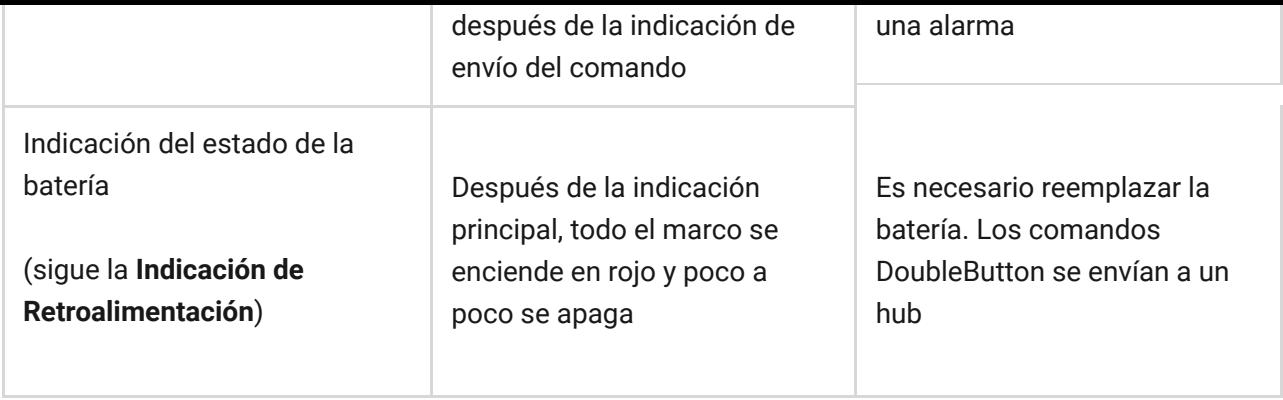

# App

DoubleButton se puede fijar sobre una superficie o se puede llevar consigo.

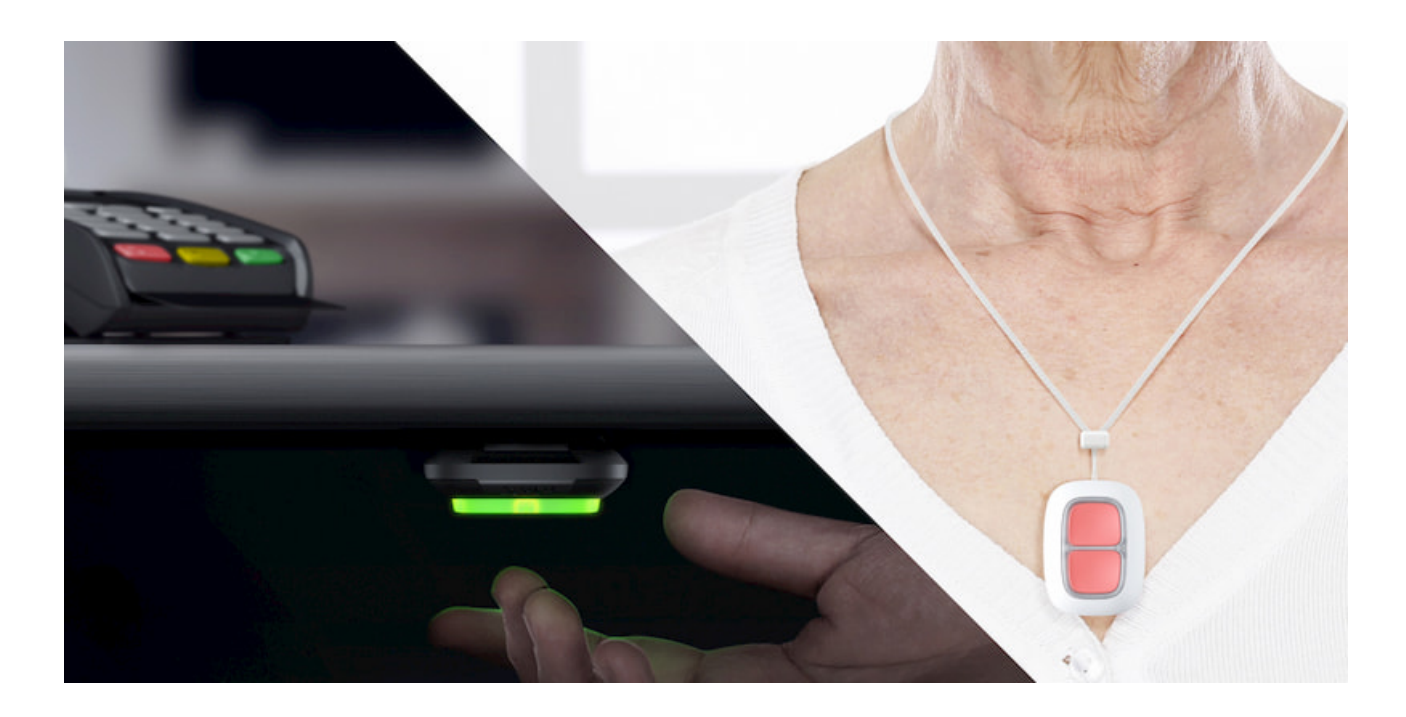

Cómo fijar DoubleButton en una superficie

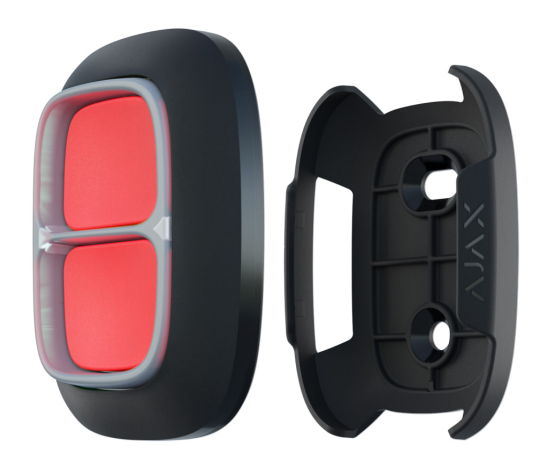

Para fijar el dispositivo en una superficie (por ejemplo, debajo de una mesa) utilice Holder.

#### **Para instalar el dispositivo en el soporte:**

- **1.** Elija una ubicación para instalar el soporte.
- **2.** Pulse el botón para comprobar si los comandos llegan al hub. Si no llegan, elija otra ubicación o use el **repetidor de señal de radio**.

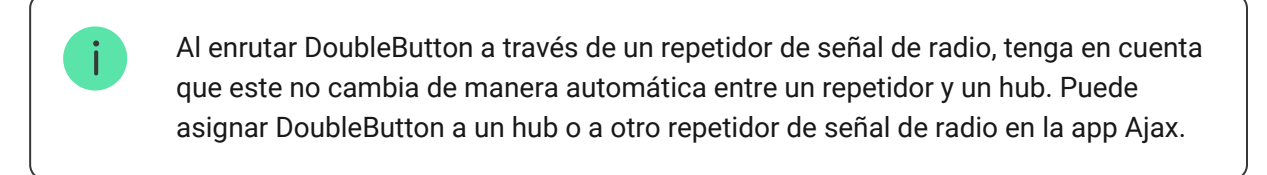

- **3.** Fije Holder en la superficie usando los tornillos empaquetados o la cinta adhesiva de doble cara.
- **4.** Coloque DoubleButton en el soporte.

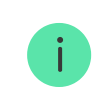

Tenga en cuenta que Holder se vende por separado.

#### [Comprar Holder](https://ajax.systems/es/products/holder/)

### Cómo llevar DoubleButton

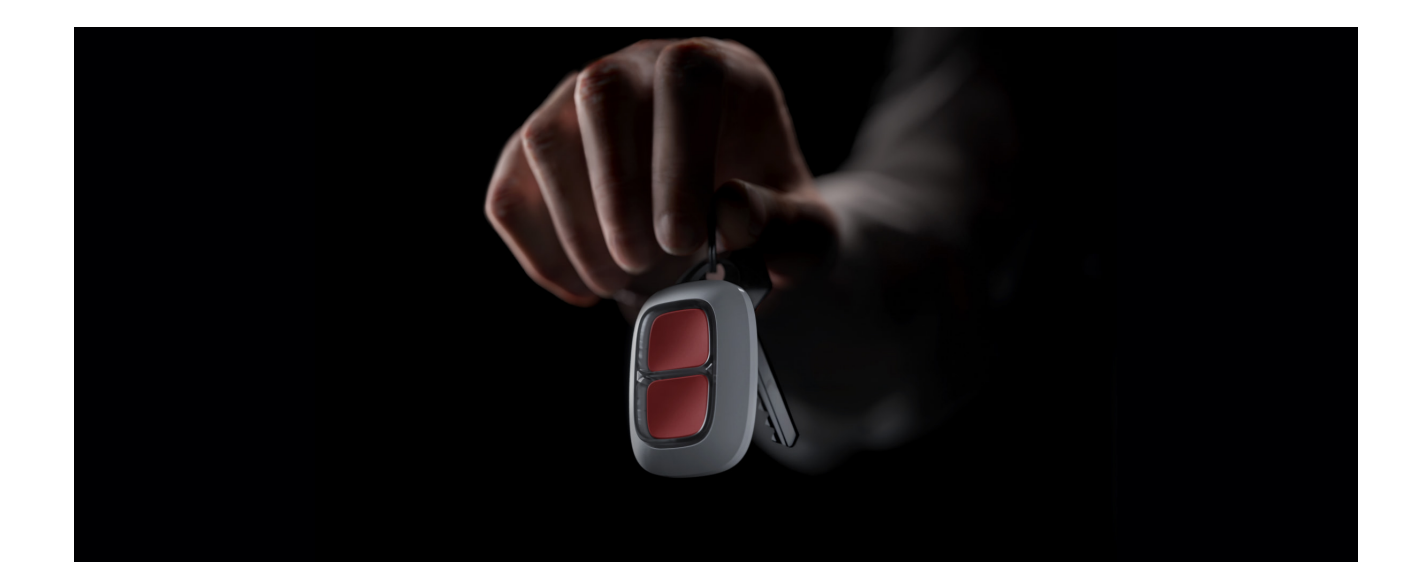

El botón es fácil de llevar a todas partes gracias a un agujero especial en la carcasa. Se puede usar en la muñeca o el cuello, o colgar en un llavero.

DoubleButton tiene un índice de protección IP55. Esto significa que la carcasa del dispositivo está protegida contra el polvo y las salpicaduras. Y un divisor protector especial, los botones herméticos y la necesidad de pulsar dos botones a la vez eliminan las falsas alarmas.

# <span id="page-10-0"></span>Uso de DoubleButton con la confirmación de alarma habilitada

La **confirmación de alarma** es un evento independiente que un hub genera y transmite a una CRA si el botón de atraco se ha activado mediante diferentes tipos de pulsaciones (corta y larga) o dos DoubleButtons especificados han transmitido alarmas en un tiempo preciso. Al responder solo a las alarmas confirmadas, una central receptora de alarmas y la policía reducen el riesgo de reacciones innecesarias.

Tenga en cuenta que la función de confirmación de alarmas no desactiva la transmisión de alarmas. Independientemente de que la función esté habilitada o no, las alarmas DoubleButton se envían a la CRA y a los usuarios del sistema de seguridad Ajax.

### [Cómo configurar la confirmación de un botón de atraco](https://support.ajax.systems/es/system-congifure-pd-6662-2017/#block1-2)

### Cómo confirmar la alarma con un DoubleButton

Para provocar una alarma confirmada (evento de emergencia) con el mismo dispositivo, debe realizar cualquiera de estas acciones:

- **1.** Mantenga pulsados ambos botones simultáneamente durante 2 segundos, suelte y, a continuación, vuelva a pulsar ambos botones brevemente.
- **2.** Pulse simultáneamente ambos botones brevemente, suelte y, a continuación, mantenga presionados ambos botones durante 2 segundos.

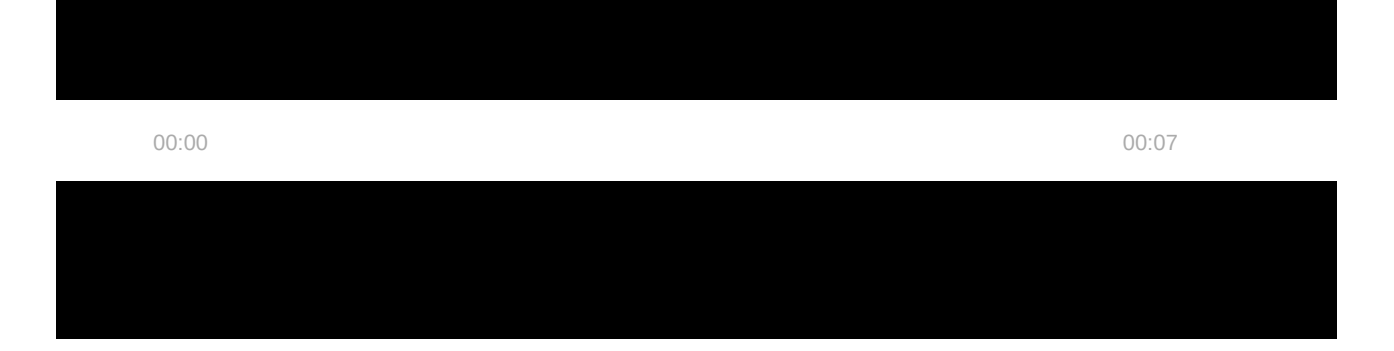

Para provocar una alarma confirmada (evento de emergencia), puede activar un botón de atraco dos veces (según el algoritmo descrito anteriormente) o activar al menos dos DoubleButtons diferentes. En este caso, no importa de qué manera se activaron dos DoubleButtons diferentes (con una pulsación corta o larga).

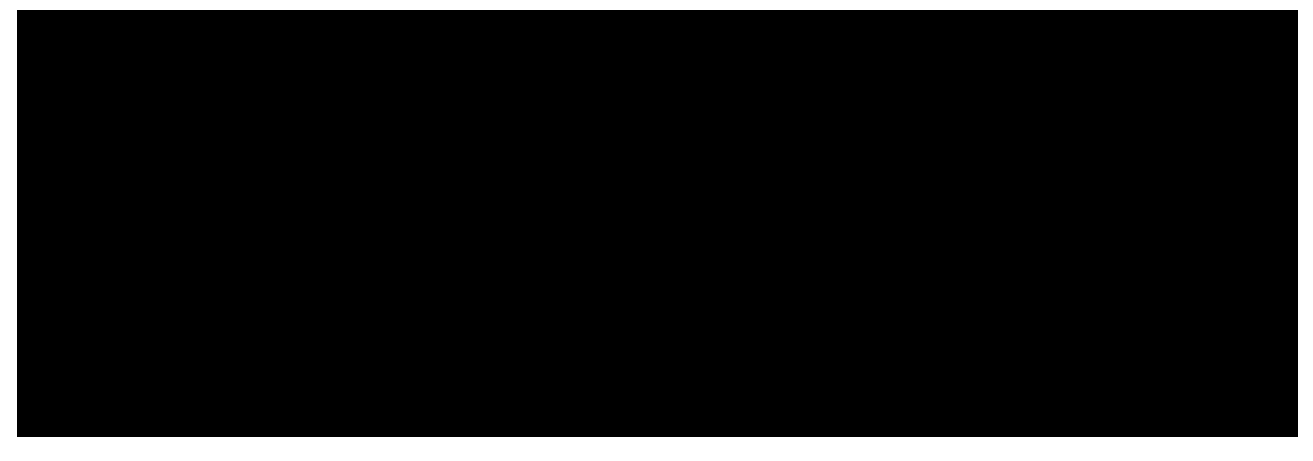

00:00 00:05

### Mantenimiento

Al limpiar la carcasa del dispositivo, utilice productos adecuados para el mantenimiento técnico. No use sustancias que contengan alcohol, acetona, gasolina u otros disolventes activos para limpiar DoubleButton.

La batería preinstalada proporciona hasta 5 años de funcionamiento considerando una pulsación al día. Un uso más frecuente puede reducir la duración de la batería. Usted puede verificar el estado de la batería en cualquier momento en la app Ajax.

Le recomendamos que guarde las pilas nuevas y usadas fuera del alcance de los niños.

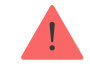

### [Cuánto tiempo funcionan los dispositivos Ajax usando las baterías, y](https://support.ajax.systems/es/how-long-operate-from-batteries/) qué influye en esto

Si DoubleButton se enfría hasta -10°C y menos, el indicador de carga de la batería en la app puede mostrar un estado de la batería baja hasta que el botón tome temperaturas por encima de cero. Tenga en cuenta que el nivel de carga de la batería no se actualiza en segundo plano, sino solo pulsando DoubleButton.

Cuando la carga de la batería es baja, los usuarios y la estación de monitoreo de una central receptora de alarmas reciben una notificación. El LED del dispositivo se ilumina suavemente en rojo y se apaga después de pulsar cada botón.

[Cómo reemplazar la batería de DoubleButton](https://support.ajax.systems/es/how-to-replace-battery-in-doublebutton/)

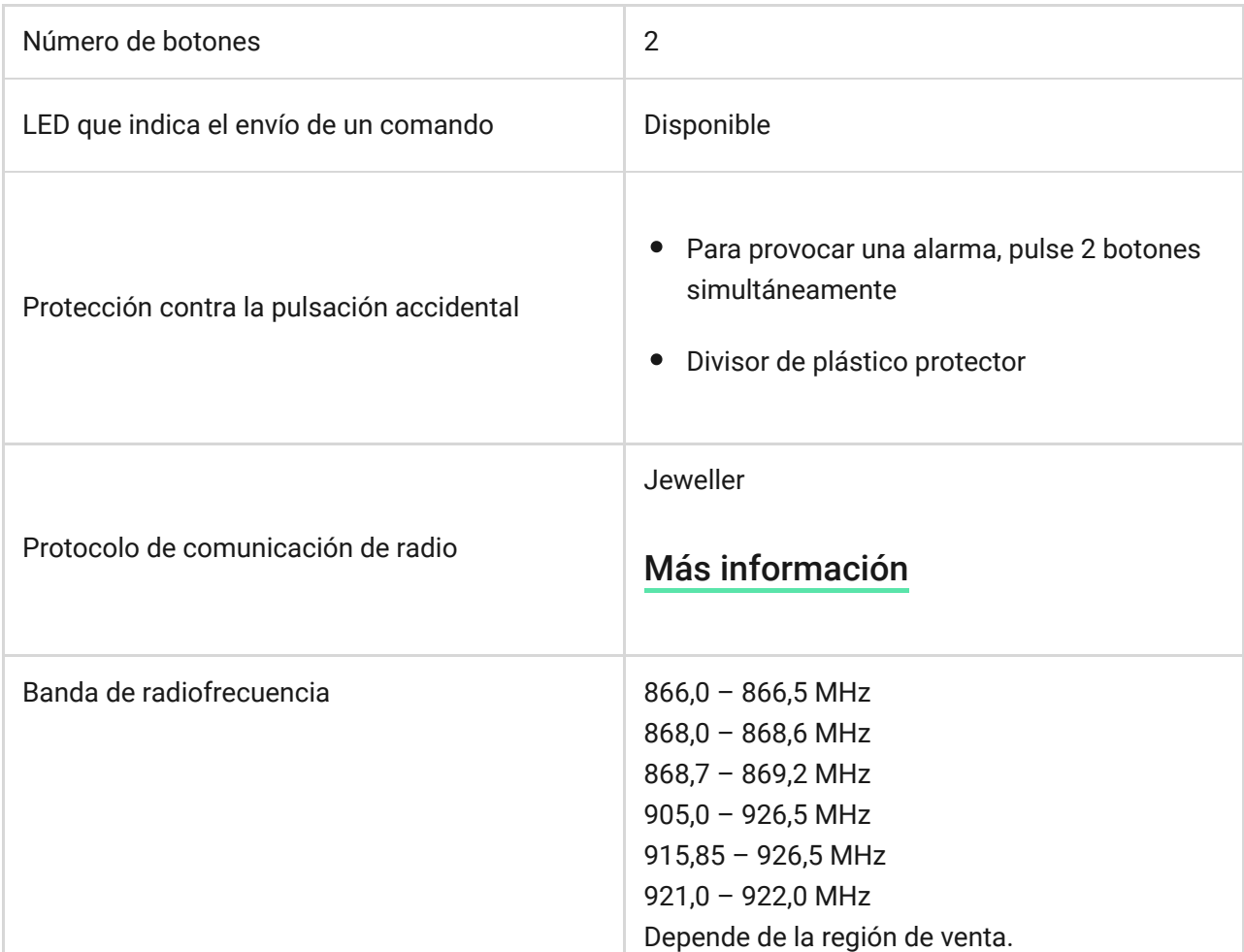

### Especificaciones técnicas

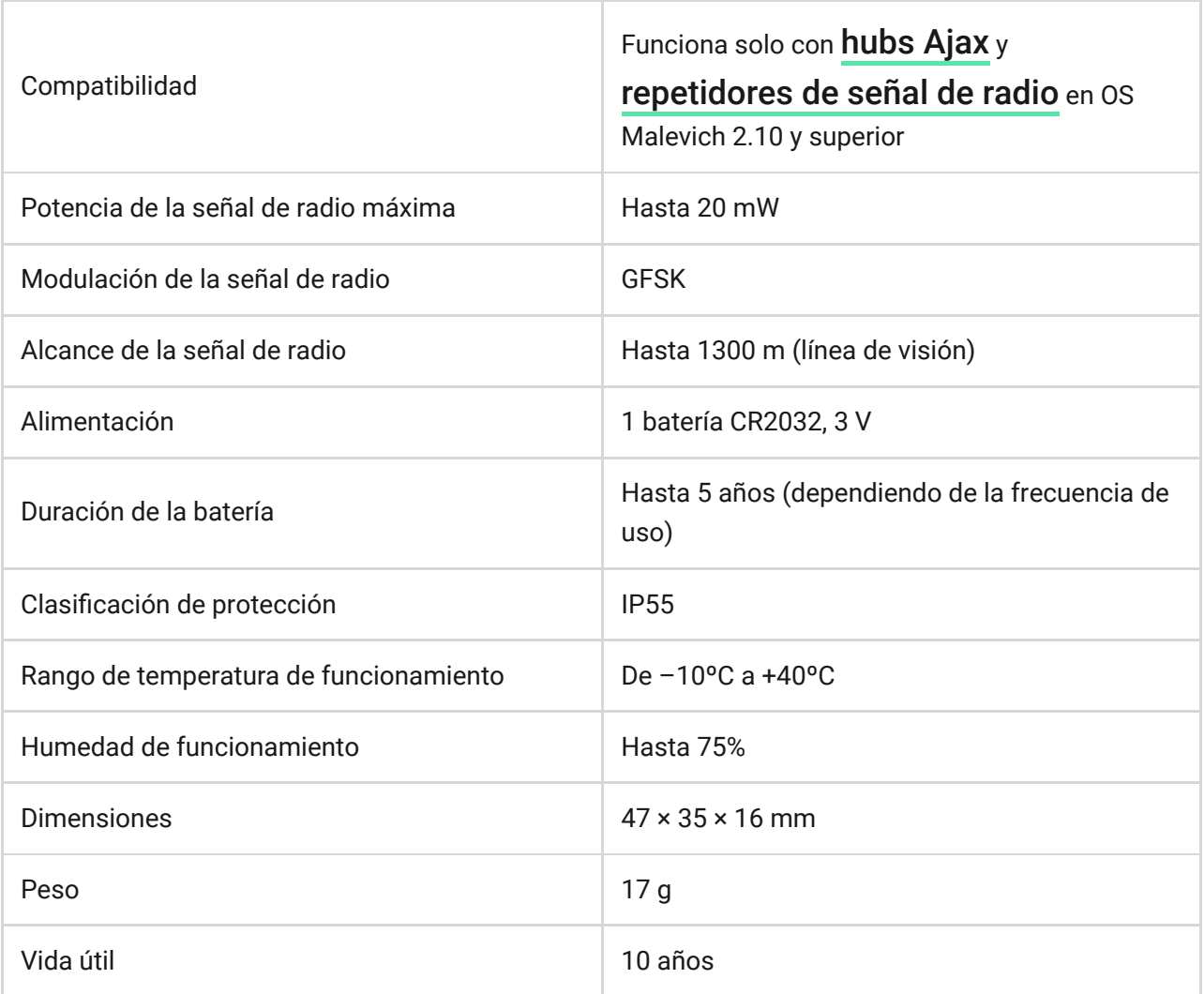

### [Cumplimiento de estándares](https://ajax.systems/es/standards/)

### Equipo completo

- **1.** DoubleButton
- **2.** Batería CR2032 (preinstalada)
- **3.** Guía rápida

### Garantía

Los productos de Limited Liability Company "Ajax Systems Manufacturing" tienen una garantía de 2 años tras la compra y esta no se aplica a la batería incluida.

Si el dispositivo no funciona correctamente, le recomendamos que contacte primero con el servicio de soporte, ya que en la mitad de los casos los problemas técnicos se pueden resolver de forma remota.

[Obligaciones de la garantía](https://ajax.systems/es/warranty)

[Contrato de usuario](https://ajax.systems/es/end-user-agreement)

Soporte técnico: [support@ajax.systems](mailto:support@ajax.systems)

Suscríbase a nuestro boletín sobre una vida más segura. Sin correo basura

Email **Suscríbase**